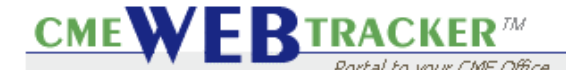

## **Pop-up Blocker Tips**

**Objective:** How to Disable Popup-Blockers.

**Popup Blockers** can interfere with your WEB Tracker Staff Edition (WTSE) Reporting. Here you'll learn how to disable them so your WTSE can be utilized to its fullest potential.

Most people don't know that they have one or more popup-blockers on their computer, because these programs are often anonymously included with other programs and even Windows updates that they download.

**Hint:** If you run a Report in the WTSE and it doesn't open, hold down the Ctrl key while clicking on the **Icon for the Report**. If the Report opens, you definitely have a popup-blocker that's active. This probably doesn't work with all blockers, but it's a good indicator that you have one.

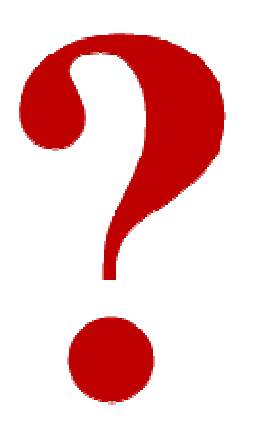

## What are **Popups**?

Unwanted popups are screens that come up when you're surfing the internet. You go to one page, and an ad opens up on another page. They are often the product of **spyware**. Because they're so common and

irritating, **popup blockers** are popular.

When you click on a link to intentionally open a web page in a new window, you are requesting a **wanted popup.** You do that many times while working in your WEB Tracker. The problem is that most popup-blockers interfere with wanted and unwanted popups. For that reason, they need to be **turned off** while you're working in the WEB Tracker.

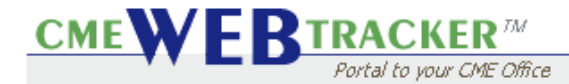

## **Pop-up Blocker Tips**

How do you turn them off? First you have to find them Here are some of the common ones:

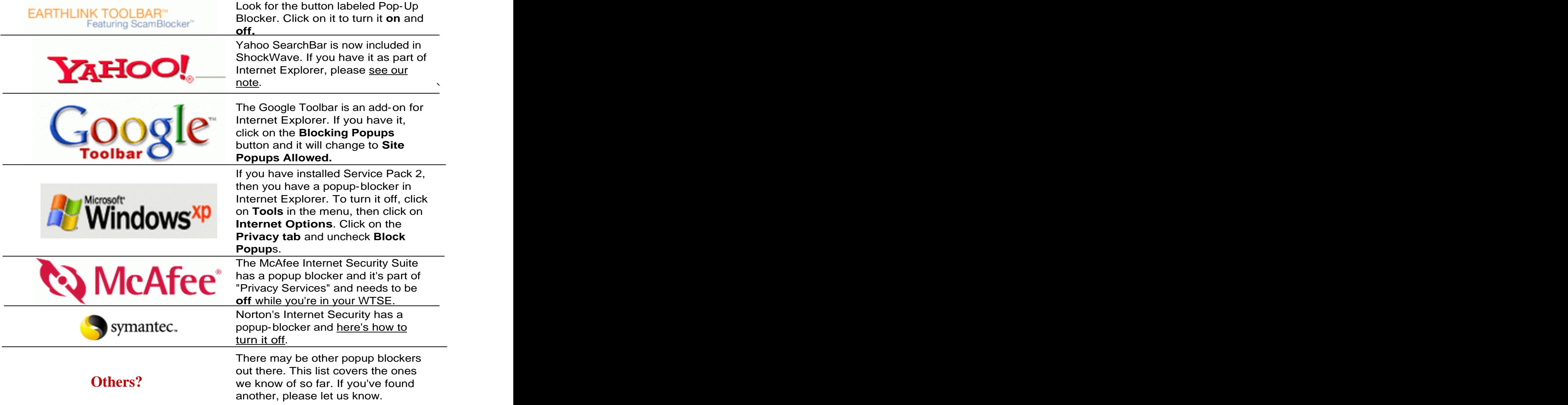

**Spyware**, installed on your computer, is the source of most unwanted popups, and using popup blockers only treats the symptom, and not the problem. Anti-spyware programs like **SpyBot**, **AdAware**, and Microsoft's new **Windows anti- spyware** program are all useful for removing spyware from your computer.